# Endeavor MR5000 **スタートアップガイド**

本書では、コンピューター開梱時に行う作業について記載しています。 ご使用の前に本書と「「別紙)『安全にお使いいただくために』を必ずお読みください。

## 1 **梱包品を確認する**

本機には次の梱包品があります。万一、梱包品に不足や仕様違いがありましたら、 商品お届け後 8 日以内に受付窓口までご連絡ください。

詳しくは 「別紙) 『サポート・サービスのご案内』をご覧ください。

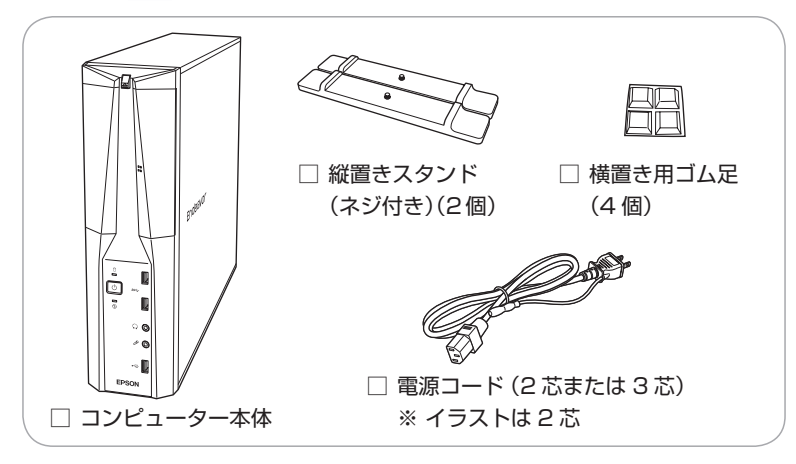

- ※ 当社では、ご購入日や保証サービスなどのお客様情報をデータベースで登録・管 理しています。このため、保証書は添付されていません。
- ※ このほかにもオプション品が添付されている場合があります。オプション品は納 品書でご確認ください。
- ※ 製造番号は、本機左側面 (縦置き時) に貼付されている 「お問い合わせ情報シール」 で確認することができます。お問い合わせの際には製造番号が必要です。
- ※ Windows のプロダクトキーはラベルで添付されていません。プロダクトキーは 本機に組み込まれており、インターネットに接続すると自動的にライセンス認証 が行われます。

## 2 **コンピューターをセットアップする**

本機を設置し、使用できる状態にする手順を説明します。

**/ 制限 <無線 LAN/Bluetooth 機能搭載時>** 

本機は購入時、電源を入れると自動的に無線機能(無線 LAN、 Bluetooth)がオンになり、電波が発生します。航空機や病院など、 電波の使用を禁止された区域に本機を持ち込むときは、本機の電源 を入れないでください。

### 設置準備を行います。

縦置きにする場合

転倒防止のため、必ず縦置きスタンドをセットしてください。

1 光ディスクドライブ側を下にして置き、ネジを回して縦置きスタンドを 取り付けます。

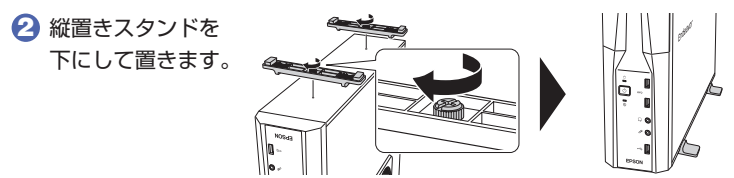

### 横置きにする場合

1 ゴム足(4個)を通風孔のない面の4隅に付けます。

2 通風孔のある面を上にして置きます。

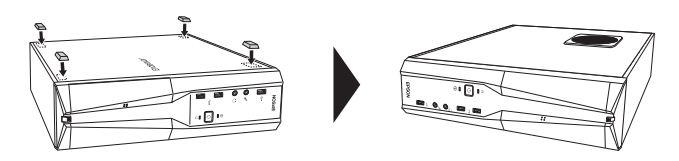

制限 本機の上に載せられるディスプレイの重さは、20kg までです。 20kg より重いディスプレイは載せないでください。

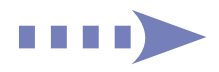

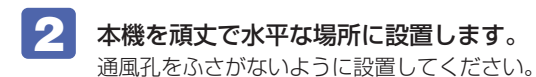

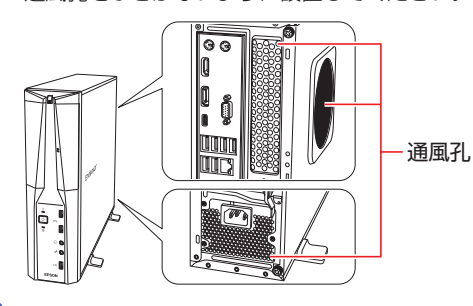

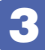

### ■ 3 周辺機器を本機背面のコネクターに接続します。

接続する周辺機器とコネクターは次のとおりです。

※ コードレスキーボード / マウスの場合は、別紙をご覧ください。

#### マウス

次のどちらかに接続

- 1 マウスコネクター (PS/2)
- 6 USB2.0 コネクター

### ディスプレイ

次のいずれかに接続 (複数可) \*1

- $\bigodot$  HDMI コネクター
- **4 VGA コネクター**
- 6 ディスプレイポート
- 9 グラフィックスボード(オプション)

#### ネットワーク

 $\Omega$  LAN コネクター ※無線 LAN 接続時は不要

### スピーカー

### 8 ライン出力コネクター \*2

\*1 9 搭載時、出荷状態では 3 4 5 からの出力不可。同時出力の設定方法 は『ユーザーズマニュアル』(PDF)をご覧ください。 \*2 HDMI/ ディスプレイポート接続時は不要

 $\bigodot$  USB2.0 コネクター 1 2  $\circ$   $\circ$ 3  $\sqrt{2}$ 5 6 ION **Imm** 7 |ൈ ൈ 8 9

2 キーボードコネクター(PS/2)

キーボード

次のどちらかに接続

# <イメージ>

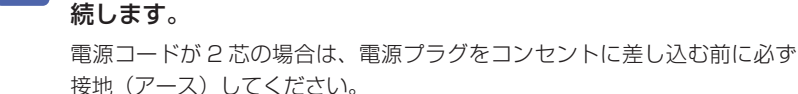

同梱の電源コードを、本機の電源コネクターと電源コンセントに接

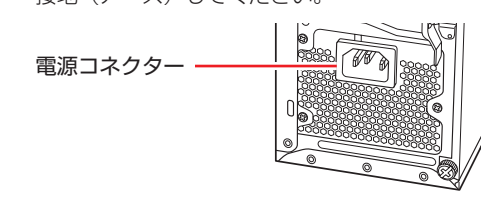

- 周辺機器(ディスプレイなど)の電源を入れます。
- ●● 本機前面の電源スイッチ ( 少 ) を押して、本機の電源を入れます。 電源ランプ((<sup>l</sup>))が緑色に点灯します。

Windows のセットアップ画面が表示されたら、画面の指示に従ってセット アップを行います。

セットアップはインターネットに接続した状態で行ってください。 デスクトップが表示されたら、セットアップは完了です。

## 3 **ユーザーズマニュアル(PDF)を確認する**

本機の『ユーザーズマニュアル』は PDF で提供しています。 インターネットに接続後、次のどちらかの方法でご覧ください。

●マニュアルびゅーわで表示

「スタート] - [PC お役立ちナビ] - [マニュアルびゅーわ]

●Web ブラウザーで表示

#### <http://www.epsondirect.co.jp/support/purpose/download.asp>

「マニュアルをダウンロードする」-「製造番号から検索しダウンロードする」で 本機の製造番号を入力すると、マニュアル一覧が表示されます。

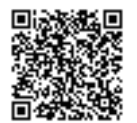

C78093000 22.03.11(ED)